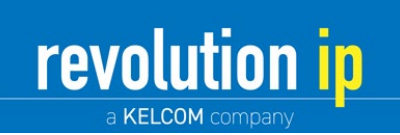

# **KELCOM Basic Phone Reference Guide**

#### **To access Voicemail:**

- Dial \*98 and then use your voicemail password. Listen to voice prompts for options.
- If you forgot your voicemail password, Lisa can send you an email with a new password.

#### **To see a list of recent callers:**

**Press the Callers key and then scroll through entries using arrow keys.** 

### **To see a redial list:**

- Press the redial key **and then scroll through entries using the arrow keys**
- To redial the last number dialed, just press the Redial key twice.

#### **Answering a call:**

Pick up handset to talk normally or press flashing "L" key **the sum of the light of answer in speakerphone** 

#### **Putting a call on hold:**

- While on a call, press the "music" key to place the caller on hold.
- To return to a call on hold, pick up the handset and press the flashing "L" key.

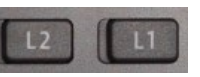

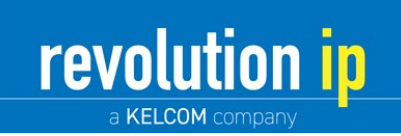

## **To transfer a call:**

1. Press the Transfer key, dial the extension and press the right arrow key

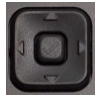

2. Once connected, press the call Transfer key again.

## **To conference two parties into a call with you:**

With the first party on the line, press the options key then press 1 (for services) and then 1 again (for

conference) then dial the second party. Once connected press the options key then press 1 (for services) and then 1 again (for conference) and all calls will be now merged.

#### **Other Key Functions:**

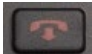

Hang up current call

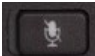

Mute microphone

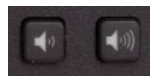

Call volume down and up

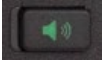

Speakerphone

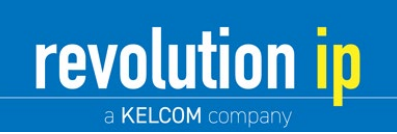

# **KELCOM Pro Phone Reference Guide**

#### **To access Voicemail:**

- Dial \*98 and then use your voicemail password. Listen to voice prompts for options.
- If you forgot your voicemail password, Lisa can send you an email with a new password.

#### **To see a list of recent callers:**

• Press the "Callers" soft key and then scroll through entries using arrow keys.

#### **To see a redial list:**

- Press the redial key **and then scroll through entries using the arrow keys**
- To redial the last number dialed, just press the Redial key twice.

#### **Answering a call:**

• Pick up handset to talk normally or press flashing "L" key **the sum of the search of the search of the search of** 

#### **Putting a call on hold:**

- While on a call, press the "music" key to place the caller on hold.
- To return to a call on hold, pick up the handset and press the flashing "L" key.

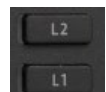

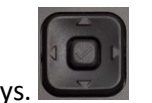

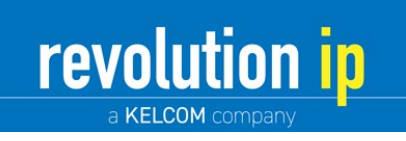

### **To transfer a call:**

- 3. Press the "Xfer" softkey, dial the extension or phone # and press "Dial" softkey.
- 4. Once connected, press the "Xfer" softkey again.

#### **To conference two parties into a call with you:**

- 1. With the first party on the line, press the "Conf" softkey, dial the extension or ph# and press the "Dial" softkey.
- 2. Once connected press the "Conf" softkey again and all calls will be now merged.

#### **Other Key Functions:**

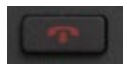

Hang up current call

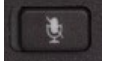

Mute microphone

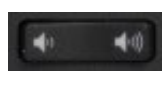

Call volume down and up

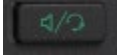

Speakerphone / Headset

#### **Portal terminology:**

- Ring count: Number or rings before voicemail answers your call.
- Call Forwarding: Enter an 11-digit phone number (1 before area code).
- Call Forward All: Calls will not ring at the office desk phone, they will be forwarded.
- Call Forward Busy/No Answer: Calls ring the office and then are forwarded after CF ring count.
- CF Ring count: Number or rings before the system forwards your call for "CF Busy/No answer".
- In case of Internet malfunction or power failure, forward my incoming calls.
- Forward to number: Enter an 11-digit phone number (1 before area code).